# COMP 2718: Shell Scripts: Part 2

By: Dr. Andrew Vardy

# **Outline**

- ▶ Control Operators
- $\blacktriangleright$  Shell Functions
- $\blacktriangleright$  Local Variables
- ▶ read Read Values form Standard Input
- $\blacktriangleright$  IFS
- $\blacktriangleright$  Loops
- $\blacktriangleright$  break
- $\blacktriangleright$  continue
- $\blacktriangleright$  Reading Files within Loops

# Control Operators

The following **control operators** can achieve branching without an if statement:

command1 && command2

and

command1 || command2

With && command1 is executed and only if it succeeds (status 0) is command2 executed.

With  $||$  command1 is executed and only if it fails (status 1-255) is command2 executed.

For example, the following makes a temp directory and if that is successfull, changes into it:

\$ mkdir temp && cd temp

The following tests for the existence of a temp directory and if that test fails (i.e. temp) doesn't exist then it creates it.

\$ [ -d temp ] || mkdir temp

Something like this is very useful in scripts that require some precondition. For example, if we want to quit if the file input.dat doesn't exist, we could do the following:

```
[ -e input.dat ] || exit 1
```
## Shell Functions

Structured programming involves breaking your problem down to smaller pieces. One of the main mechanisms to support structured programming are functions.

Shell functions are embedded into scripts and act like standalone programs. Theey have the following form:

```
[function] name {
    commands
    return
}
```
The word 'function' can be ommitted.

Here is a minimal example:

```
function funct {
    echo "Step 2"
    return
}
echo "Step 1"
funct
echo "Step 3"
 --------------------------------------------------
```
**--------------------------------------------------**

Note that a function has to be defined prior to its being used.

### Local Variables

In the scripts we have seen so far, all variables have been **global**. It is often useful to use variables that are purely local to a function. Otherwise, there is the possibility of name conflicts with global variables and with unintentional side effects.

We define a **local variable** as follows:

```
local name[=value]
```
The variable's scope is limited to the current function and any functions it may call. Lets see an example. . .

foo=0 *# global variable foo*

```
funct_1 () {
   local foo # variable foo local to funct_1
   foo=1
   echo "funct_1: foo = $foo"
}
funct_2 () {
   local foo # variable foo local to funct_2
   foo=2echo "funct_2: foo = $foo"
}
echo "global: foo = $foo"
funct_1
echo "global: foo = $foo"
funct_2
echo "global: foo = $foo"
```
# Example: check\_maxlines

Lets see an example function that illustrates many of the scripting concepts discussed so far:

- $\blacktriangleright$  Functions
- $\blacktriangleright$  Local variables
- $\triangleright$  Branching and test statement usage

This script will also introduce the use of arguments within a function. Once again, the arguments are denoted  $$1, $2, \ldots$ 

This script's job is to check whether the number of lines within a file  $(1)$  is greater than a certain number  $(2)$ ...

```
function check_maxlines {
    local file=$1
    local n=$2
    if [ ! -e $file ]; then
        echo "$file missing."
        return
    fi
    count=$(wc -l < $file)
    if [ $count -ge $n ]; then
        echo "$file has too many lines: $count"
    else
        echo "$file has less than $n lines"
    fi
}
# Example usage
# check_maxlines /tmp/foo.txt 100
```
In order to get a count of the number of lines in a file the check\_maxlines function does the following:

```
count=$(wc -1 < $file)
```
Why redirect the file to standard input? Try running the following:

```
$ wc -l ~/.profile
22 /home/av/.profile
```
The behaviour of wc is to print the number of lines and the name of the file. By redirecting from standard input there is no filename to print and the number stands on its own!

```
% wc -1 < \sim/.profile
22
```
We can execute this script as usual: ./check\_maxlines.sh.

We can also make the function available by putting it in  $\sim$ /. bashrc. Once a change is made to  $\sim$ /.bashrc you either have to start up a new shell, or use source to re-run ~/.bashrc:

```
source ~/.bashrc
```
We can also remove the final line from check maxlines.sh and make it a pure function. Then we can source check\_maxlines.sh and run the function on the command-line as follows:

check\_maxlines /tmp/foo.txt 100

Notice there is no .sh at the end. We are running the function, not the script.

### read - Read Values form Standard Input

Many scripts need the ability to read from standard input. The read builtin achieves this. By default, read reads line-by-line from stdin:

read [-options] [variable...]

It reads from standard input into one or more variables. If no variables are specified it reads into a shell variable called REPLY. One basic workflow is to use read to get values from a user:

\$ echo "Please enter an integer: " ; read int

Please enter an integer: 56

\$ echo \$int 56

The following script reads multiple values:

```
echo -n "Enter one or more values > "
read var1 var2 var3
echo "var1 = '$var1'"
echo "var2 = '$var2'"
echo "var3 = '$var3'"
 ---------------------------------------------------
```
**---------------------------------------------------**

Run this to see different cases such as when less than 3 or more than 3 values are provided.

The following are some options to read:

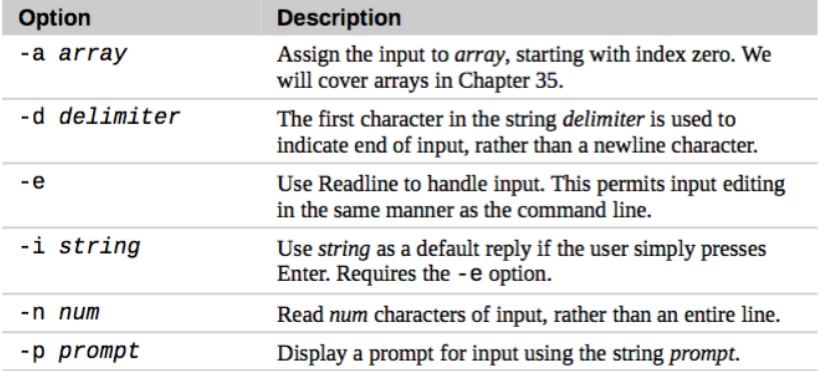

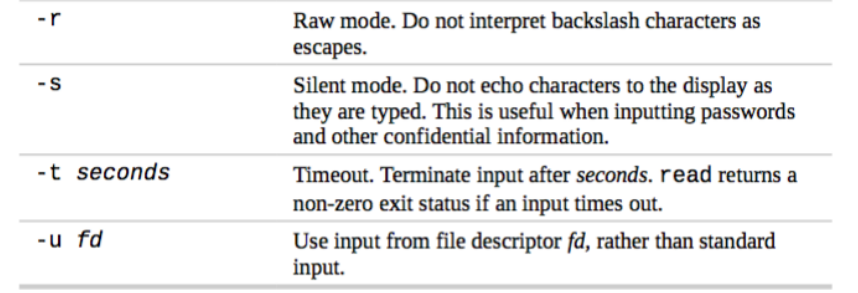

The following example combines these options:

- -p prompt Displays prompt string
	- -s Silent mode

-t seconds Terminate after timeout (with non-zero status)

```
if read -t 10 -sp "Enter passphrase > " secret_pass; then
    echo -e "\nSecret passphrase = '$secret_pass'"
else
    echo -e "\nInput timed out" >&2
    exit 1
fi
```
**---------------------------------------------------**

**---------------------------------------------------**

How does read partition a line of text? It uses a variable called IFS (Internal Field Separator). By default, IFS consists of a space, a tab, and a newline character. So any of these can be used as separators.

But maybe you want to use ',' as a separator. If so, do the following:

```
$ IFS=',' read a b c
```
This looks a bit weird, we have a variable assignment followed by a command. The purpose is to assign IFS to this custom value for only the command that follows. Effectively, it is a temporary setting of IFS as illustrated below. . .

```
$ read a b <<< "Alpha Beta"
```

```
$ echo "a: $a, b: $b"
```

```
a: Alpha, b: Beta
```
Notice the operator <<<. This is called a **here string**. It simply takes the given string ("Alpha Beta") and feeds it to the command (read) as standard input. Lets continue by changing IFS and reading a comma-separated string:

```
$ IFS=','
$ read a b <<< "Alpha,Beta"
$ echo "a: $a, b: $b"
a: Alpha, b: Beta
```
That worked nicely, but the effect of setting IFS is lasting. If we go back to reading whitespace-separated strings we will have a problem:

```
$ read a b <<< "Alpha Beta"
$ echo "a: $a, b: $b"
a: Alpha Beta, b:
```
We will look at while and until loops, as well as the continue and break statements. Lets start with the syntax of a while loop:

while condition commands; do commands; done

Similar to if the condition\_commands are executed and if successfull (exit status 0) then the loop is entered and commands are executed. This cyle will repeat until condition\_commands yield a non-zero exit status.

Here's a simple example that just counts to 5:

**---------------------------------------------------**

```
count=1
while [ $count -le 5 ]; do
    echo $count
    count=\$((\$count + 1))done
echo "Finished."
---------------------------------------------------
```
#### break

It is often necessary to break out of a loop. The break command immediately terminates the loop, passing control to the next statement after the loop. The following is a refactoring of our count-to-5 script:

```
---------------------------------------------------
count=1
while true; do
    if [ $count -gt 5 ]; then
         break
    fi
    echo $count
    count=\$((\$count + 1))done
echo "Finished."
---------------------------------------------------
```
Notice that we had in addition to moving the test, we also had to change it from  $-\text{le}$  to  $-\text{gt}$ .

#### continue

The continue command skips the remainder of the loop's body and proceeds with the next iteration. The following example script prints the even numbers less than or equal to 10:

```
---------------------------------------------------
i=1while [ $i -le 10 ]; do
    if [ $(($i % 2)) -ne 0 ]; then
        # Increment count, then
        i=$($($i + 1))continue
    fi
    echo $i
    i=$( (§i + 1))
done
```
**---------------------------------------------------**

**Note:** This script could easily be shortened.

## Reading Files within Loops

A while loop can process standard input. This provides a mechanism to read from a file if we redirect standard input to come from a particular file. The following example illustrates this:

```
---------------------------------------------------
while read line ; do
    if [ -z "$line" ] ; then
        continue # Skip blank lines
   fi
   if [ "$line" == "stop" ] ; then
       break # Exit the loop
   fi
    echo $line
done < input.txt
---------------------------------------------------
```
If content of input.txt is as follows:

asdf qwerty blah blah stop still going?

nope

The script's output is the following:

asdf qwerty blah blah